**Ovation Outliner Crack Download For Windows**

# [Download](http://evacdir.com/ZG93bmxvYWR8eUc0WVd3NGZId3hOalUwTkRNMk5qVTRmSHd5TlRrd2ZId29UU2tnVjI5eVpIQnlaWE56SUZ0WVRVeFNVRU1nVmpJZ1VFUkdYUQ/teepee/cialis.northfield/T3ZhdGlvbiBPdXRsaW5lcgT3Z?spop)

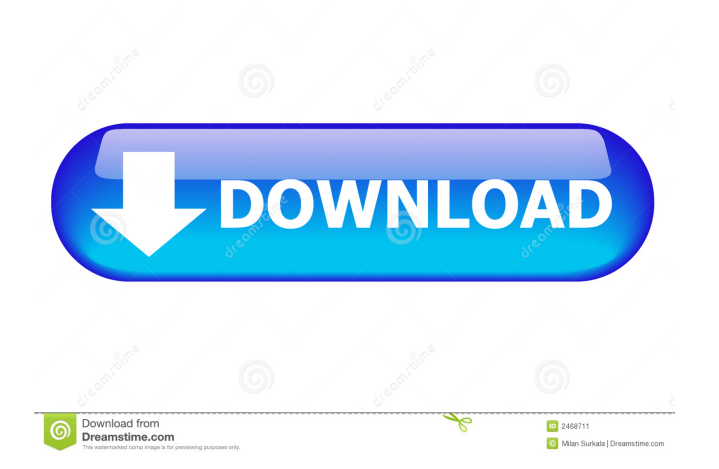

# **Ovation Outliner Crack + Full Product Key [Mac/Win]**

Ovation Outliner is a simple to use application that makes outlining easy, fun, and accessible. Ovation Outliner contains many useful features, but the most important feature is the creation of an outline that is unique to you. Ovation Outliner provides features that allow you to:  $\mathbb{Z}$  Create an outline in a no-nonsense environment  $\mathbb{Z}$  Enhance your Outline with Tags and Promotions  $[]$  Increase the flexibility of your outline by searching and replacing across an outline, or grouping outlines with similar content ■ Export your outline to HTML and CSV files, with support for Cascading Style Sheets Limitations: ■ 30 days trial Review Ovation Outliner Sitemap Get The Latest News & Updates Recent Updates User Reviews Usability, Design, and Features Ovation Outliner Tutorial Windows 8 Version of Ovation Outliner The following video demonstrates the application and its features and how to use them. There are three other videos available on this page. Ratings [10.5] Dwight Oct 20, 2012 Dwight I really like this app as it does everything that I was looking for. It's a great tool for any project, not just outlines. I hope it gets updated regularly. I just sent it an email so I'll keep you updated on that. Great stuff, keep up the good work. Anoop Sanghvi Aug 30, 2012 Anoop I'm always looking for a good Outliner, and this fits the bill. I'll keep you posted when it gets updated. Teddy Aug 19, 2012 Teddy I just bought the trial version a few days ago. It is by far the best. I looked at all of them on the market, none of them do what you can do with Ovation. I use it for project management, brainstorming, project planning, etc. It is all you'll ever need. User Review Oct 20, 2012 Dwight I really like this app as it does everything that I was looking for. It's a great tool for any project, not just outlines. I hope it gets updated regularly. I just sent it an email so I'll keep you updated on that. Great stuff, keep up the good work. Anoop Sanghvi Aug 30, 2012 Anoop I

### **Ovation Outliner Crack Free**

---------------------------------------------------------------------------- Edit the command key and the keys that will generate it. How it works: ---------------------------------------------------------------------------- When you run the program, press any key and the program will start tracking the key. When you press the key, it will send the keypress to the application you specified with the Keymacro command. Supported commands: ---------------------------------------------------------------------------- Keymacro Display Version Include alpha version Opens a window that displays the current version of the program. Keymacro Enable Logging Include log file Opens a window that displays the current settings for the logging file. Keymacro Font Choose the font used for the command keys. Keymacro Indent Set the indent used for any command key. Keymacro Lineup Set the layout of the command key in the same position as the main layout window. Keymacro Lineup is configured using keys from the command key on the bottom left. Keymacro Mouse Set the layout of the mouse cursor command keys. Keymacro Quote Set the number of characters that can be typed before the cursor moves one character. Keymacro Sync Set the layout of the keys that generate the next character. Keymacro View Set the window position and size of the window used for the command key. Keymacro Window Set the window position and size of the main window. Main controls:

---------------------------------------------------------------------------- View Icon View Split icon view Hide this icon view. Edit Add selected item Edit window. Reload Loads the outline. Expand all Expand all headings. Collapse all Collapse all headings. Close Close the program. Promote selected Promotes selected headers. Demote all Demotes all headings. Label Mode Allows you to display a label on the tag instead of the link. Delete selected Delete selected header. Search Text search. Search options Text search options for the search box. File menu Edit menu Search Search the entire outline. Search Search selected headers. Search Search selected outline. Search Search selected outline by tag. Search Search selected outline by header. Sorting Sort a header. Sort Sort the selected headers. Sort Sort the selected headers. Sort Sort the selected outline. 81e310abbf

### **Ovation Outliner License Code & Keygen Download**

Ovation Outliner is designed as an application for the C#.NET programming language. It works in conjunction with Microsoft Internet Explorer and Microsoft Word to enable you to maintain and work on Outlines, with a particular emphasis on creating and managing Headers and Tags. **a a** Using Ovation Outliner The interface to Ovation Outliner is quite simple to use. The Ovation Outliner controls and toolbars are displayed in the left side of the window, and the Outline are displayed on the right side of the window. You can organize Outlines, add text, and even create Headers using the keyboard, and/or the mouse. The toolbar on the left includes buttons that control the organization and presentation of your Outlines. The toolbar contains commands to:  $\mathbb{Z}$  Create Outlines  $\mathbb{Z}$  Create Headers  $\mathbb{Z}$  Save Outlines  $\mathbb{Z}$  Print Outline  $\mathbb{Z}$  Print Page (or Print Scenario) The toolbar on the right includes buttons that control the presentation of the Outlines. These buttons include: **□** Promote and Demote Headers  $\mathbb{Z}$  Promote Headers to reveal hidden Headers  $\mathbb{Z}$  Collapse and Expand Headers  $\mathbb{Z}$  Create Tags  $\mathbb{Z}$  Add Tag to Outline  $\mathbb{Z}$ Remove Tag from Outline **a** Link to Tag **a** Link to Web Page **a** Link to Print Page **a** Link to Document **a** Link to any Outline The cursor changes to the browse button when the cursor is over the toolbar.  $[2]$  Create an Outline The first thing you'll want to do is create an Outline. You'll also want to specify the name of your Outline and the name of the page to which it will be linked. The name of your Outline will be displayed in the title bar at the top of the window when it's created. The name of your page will appear in the text field that appears below the title bar of the window. Click on the Create button to create an Outline. You'll be taken to a window where you can change the page name. The default page name is highlighted and will be the name that is used for your page. You can change the page name and click OK to create the page. Once you've created

#### **What's New In Ovation Outliner?**

Ovation Outliner is an application that supports the collection and organization of ideas, thoughts, and tasks. An Ovation Outline is a collection of Headers. A Header can contain any number of characters and Tags. The number of Headers that can be created within an outline is only limited by the amount of memory on your computer. Headers can be promoted, demoted, collapsed, expanded, moved, deleted, gathered, and yanked. Ovation Outline's Headers can be reorganized by gathering exising headers within the outline, or creating a new outline by copying or moving Headers from an existing outline. This flexibility allows your outline to remain fluid as you work through the problem at hand. An Ovation Outline Tag is a link that can be used within an outline. Tags serve as bookmarks within an outline and links to web pages, Microsoft Word documents, presentation data, and other outlines. Ovation Outline uses Microsofts Internet Explorer to link to external documents and web pages. Any document that can be displayed in Internet Explorer, can be linked to by Ovation Outliner. Here are some key features of "Ovation Outliner": **7** Navigate with the Keyboard or Mouse **7** Move, Cut, Copy, and Paste Headers and Text **7** Copy and Paste text from any Windows Application **[7]** Collapse or Expand a Header or Group of Headers **[7]** Promote and Demote Headers **[7]** Choose from 6 different Prefix's **□** Ovation Tags - Media, Bookmark, Outline, Explorer, Form, Note □ Search and Replace Text across the Outline  $\mathbb{R}$  Export Outline to HTML with Cascading Style Sheet support  $\mathbb{R}$  Spell Checking Limitations:  $\mathbb{R}$  30 days trial. Ovation Outliner Screenshot: Ovation Outliner Feature List: *Navigate with the Keyboard or Mouse Nave*, Cut, Copy, and Paste Headers and Text  $\mathbb{Z}$  Copy and Paste text from any Windows Application  $\mathbb{Z}$  Collapse or Expand a Header or Group of Headers  $\mathbb{Z}$ Promote and Demote Headers <sup>®</sup> Choose from 6 different Prefix's <sup>®</sup> Ovation Tags - Media, Bookmark, Outline, Explorer, Form, Note *a* Search and Replace Text across the Outline *a* Export Outline to HTML with Cascading Style Sheet support *a* Spell Checking Limitations:  $\sqrt{?}$  30 days trial. Ovation Outliner Screenshot:

## **System Requirements For Ovation Outliner:**

General Requirements: Windows XP, Windows Vista, Windows 7, Windows 8, Windows 8.1 Intel or AMD CPU, 2 GHz recommended Internet Explorer, Firefox, Chrome DirectX 9.0c Minimum Requirements: Windows XP, Windows Vista, Windows 7 Intel CPU 2 GHz recommended 512 MB RAM 100 MB hard disk space Webcam (Optional) Basic Requirements: Windows XP, Windows Vista, Windows 7, Windows 8 1

<https://alquilerdedepartamentoslima.com/wp-content/uploads/2022/06/shahar.pdf> <https://vinculaholdings.com/wp-content/uploads/2022/06/whahalf.pdf> <https://cecj.be/wp-content/uploads/2022/06/oldmare.pdf> <https://timelessflair.com/wp-content/uploads/2022/06/saebry.pdf> <https://bhatimindcare.com/wp-content/uploads/2022/06/undywind.pdf> <https://bistrot-francais.com/wp-content/uploads/2022/06/imanpen.pdf> <https://theworklancer.com/wp-content/uploads/2022/06/darsim.pdf> <https://thebakersavenue.com/wp-content/uploads/2022/06/danyhugi.pdf> <https://yourbnbsolutions.com/wp-content/uploads/2022/06/vankraw.pdf> <https://supcenter.ru/wp-content/uploads/2022/06/lonikir.pdf>